## **Instrukcja korzystania z czasopism Wydawnictwa Sigma-Not w wersji elektronicznej.**

- Biblioteka Głowna wykupiła dostęp do następujących czasopism wykaz (link).
- Dostęp możliwy tylko dla studentów i pracowników posiadających adres mailowy wyłącznie w domenie @pbs.edu.pl.
- Można uzyskać dostęp do jednego lub kilku tytułów.

Aby skorzystać z e-czasopism, należy wykonać **jednorazowo** następujące czynności dla każdego wybranego tytułu.

1) Wejdź na stronę [www.sigma-not.pl](http://www.sigma-not.pl/) i zarejestruj się

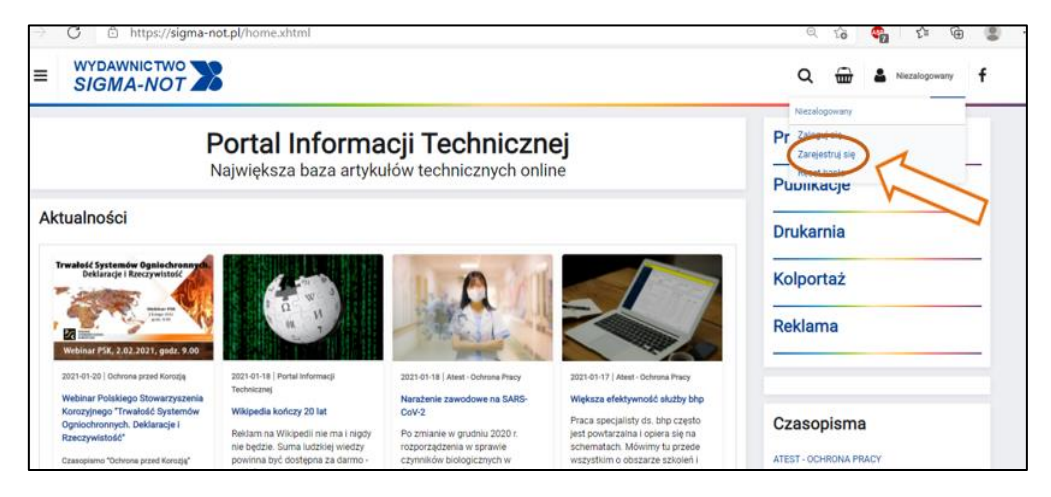

2) Wypełnij formularz rejestracyjny - używając uczelnianego adresu email **(@utp.edu.pl)**

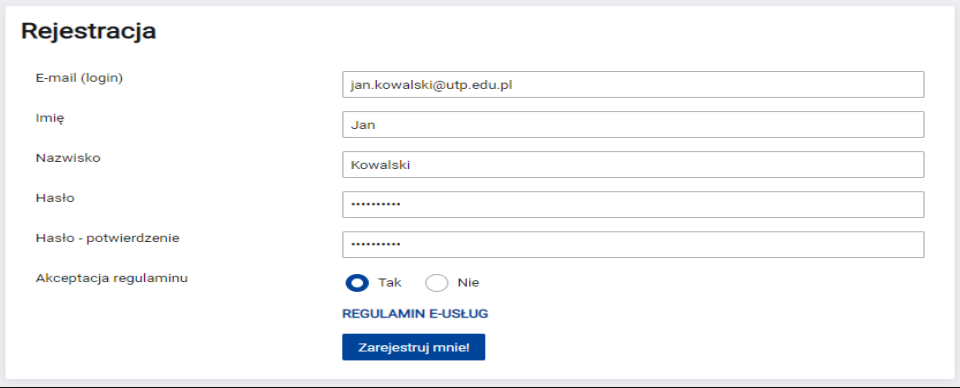

- 3) Zaakceptuj regulamin i kliknij **Zarejestruj mnie!**
- 4) Zaloguj się na swoje konto
- 5) Z rozwijanej listy w lewym górnym rogu wybierz czasopismo

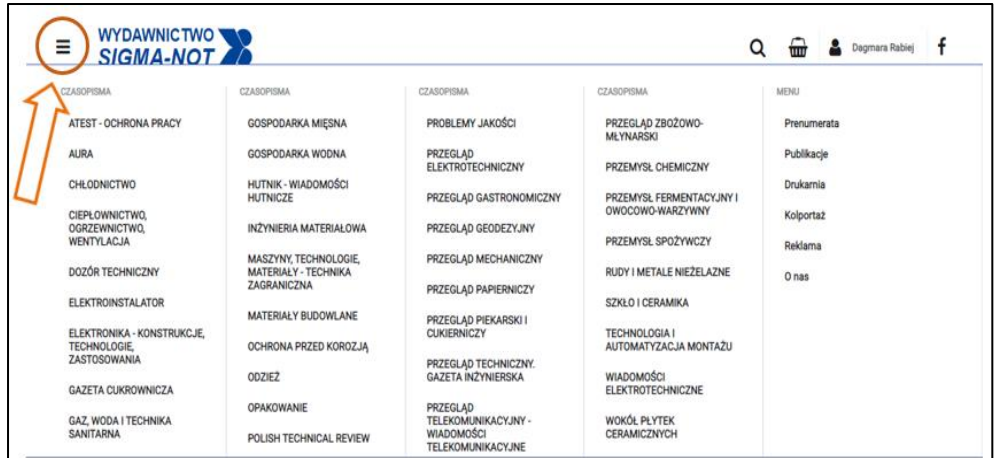

6) Po wybraniu czasopisma, przejdź poniżej i wybierz **Dostęp poprzez bibliotekę**

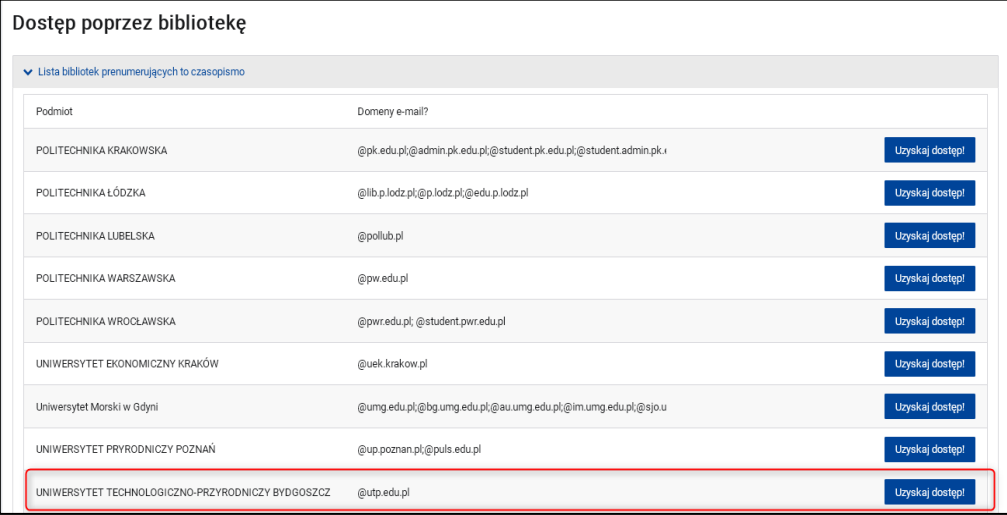

7) Kliknij **Uzyskaj dostęp!** i potwierdź klikając **Wyślij prośbę**

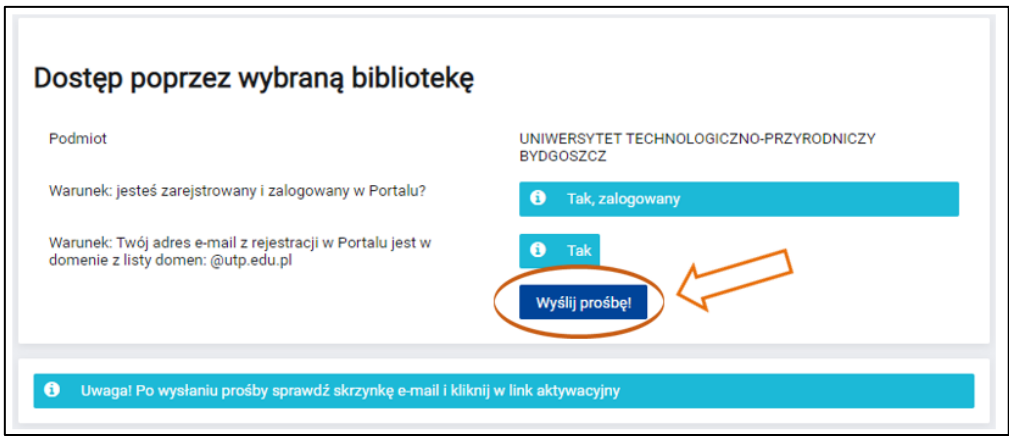

- 8) Po wysłaniu prośby otrzymasz email z linkiem aktywacyjnym, który należy potwierdzić
- 9) Po potwierdzeniu aktywacji, zaloguj się pownie otworzy się **Panel Klienta Moje edostępy**

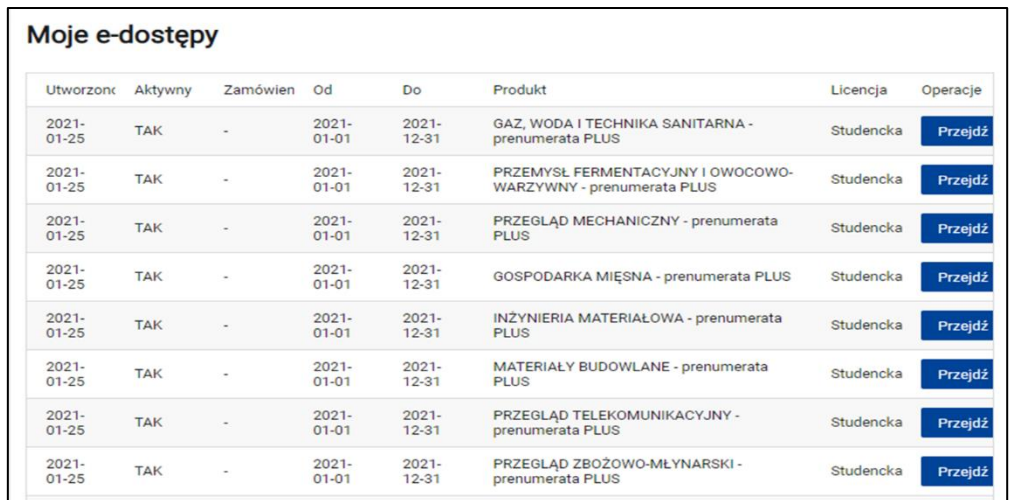

10) Kliknij w przycisk **Przejdź,** wybierz numer czasopisma i kliknij **Czytaj online.**

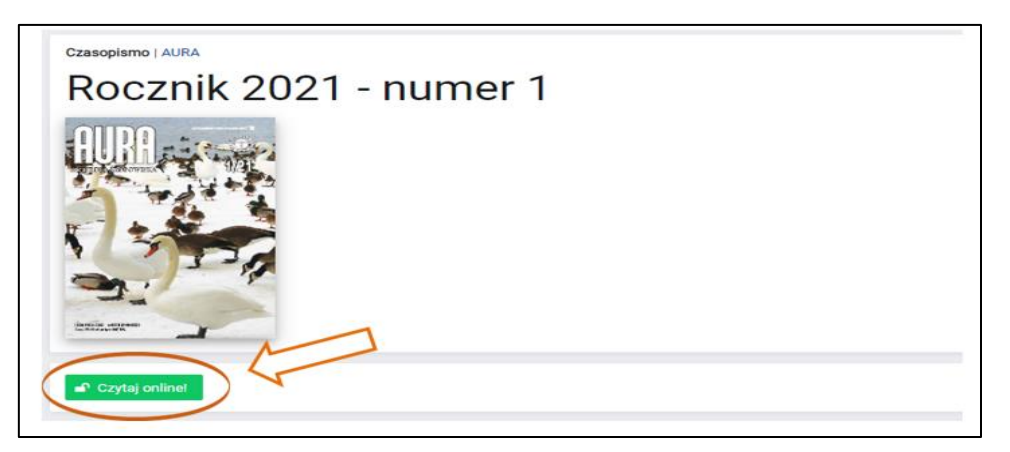